### **上尾巾油的坐面 上尾市消防本部**

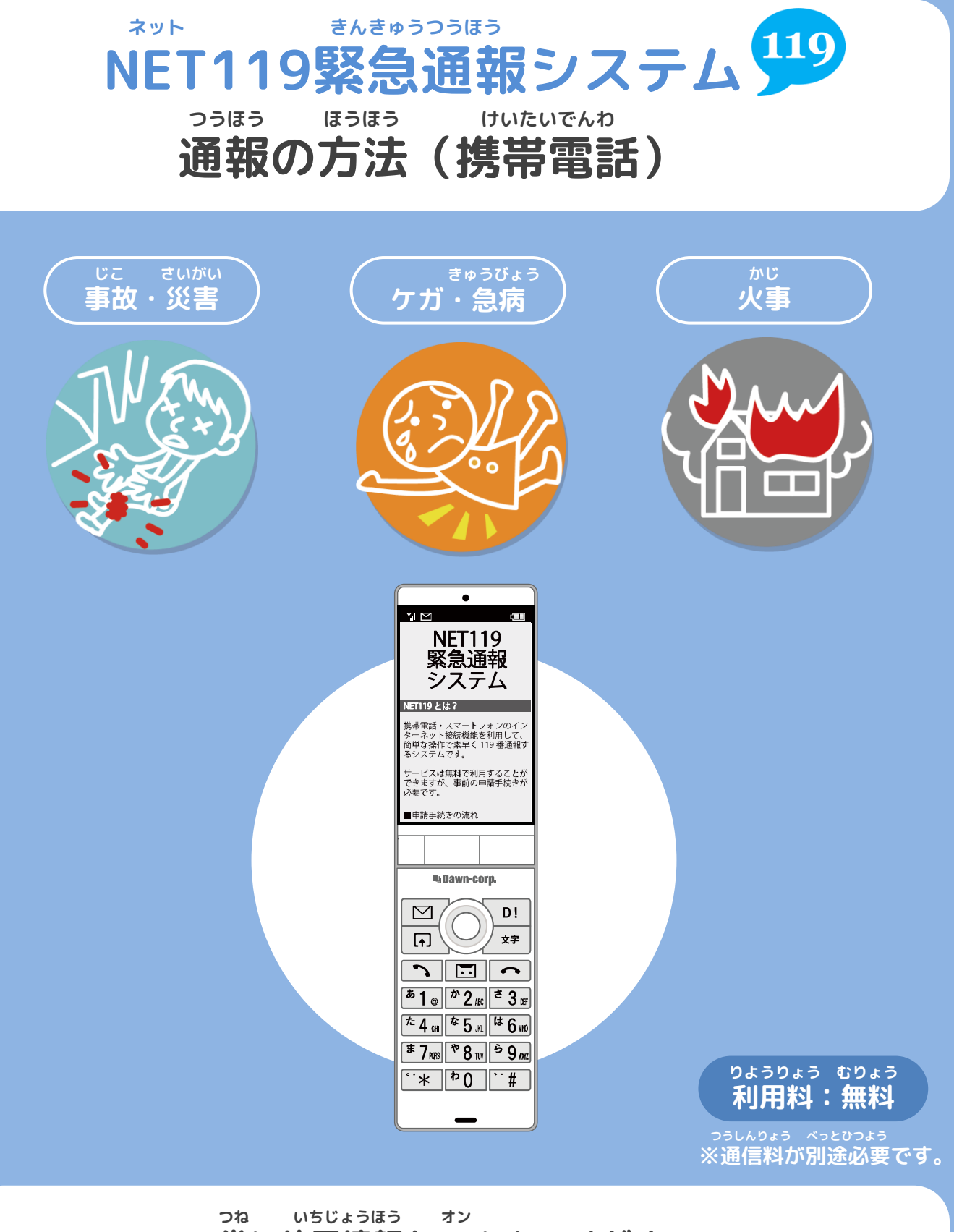

**常に位置情報をONにしてください。**

**ちか きょうりょく かた ばあい つうほう いらい 近くに協力してくれる方がいる場合は通報を依頼してください。**

### **つうほう ほうほう けいたいでんわ 通報の方法①(携帯電話)**

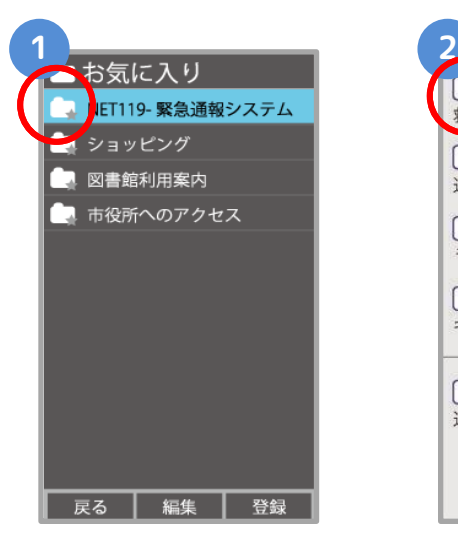

**き い お気に入り・ブックマー ネット えら クから「NET119」を選び ます。**

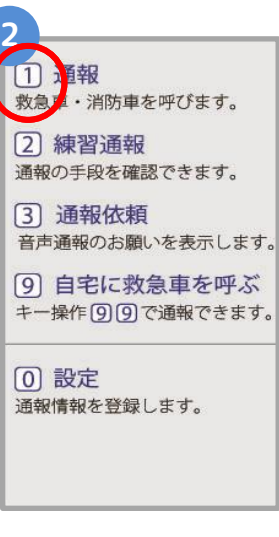

 **つうほう えら 「通報」を選びます。**

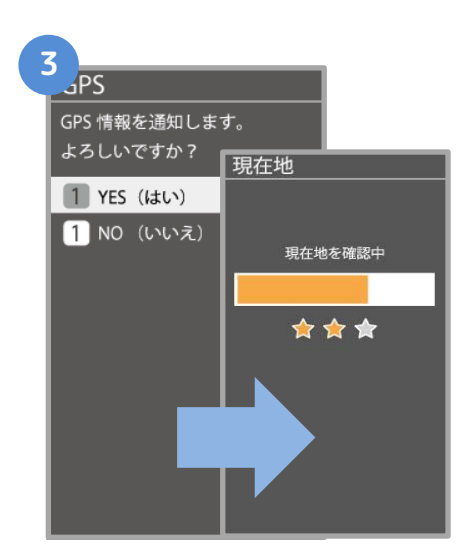

**いちじょうほう かくにんがめん ひょうじ 位置情報の確認画面が表示されます。 かきてじゅん さんこう いちじょうほう つうち 下記手順を参考に、位置情報を通知**

**してください。**

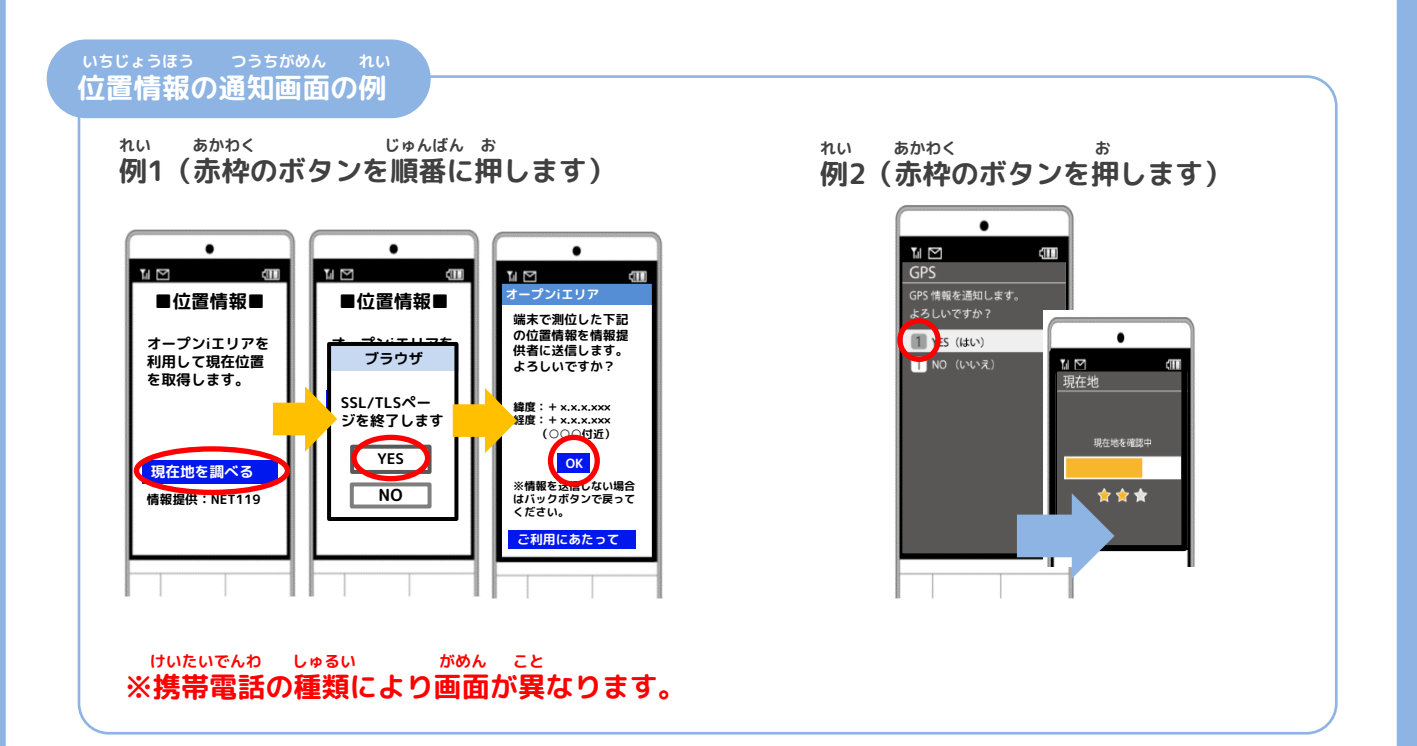

### **つうほう ほうほう けいたいでんわ 通報の方法②(携帯電話)**

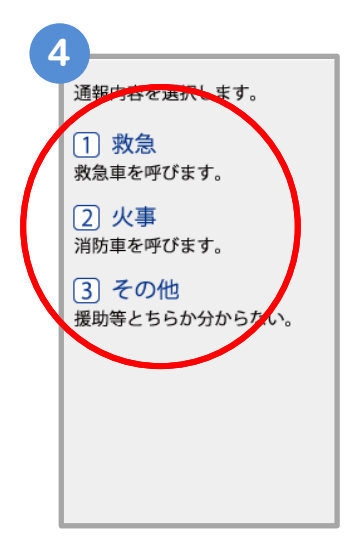

**きゅうきゅう かじ た 「救急」「火事」「その他」 えら のいずれかを選びます。**

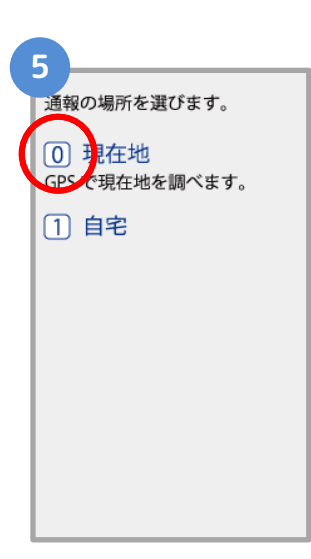

**がいしゅつ とき げんざいち 外出している時は「現在地」 じたく とき じたく 自宅にいる時は「自宅」を せんたく 選択します。 じたく せんたく**

**「自宅」を選択→⑧へ げんざいち せんたく ・「現在地」を選択→⑥へ**

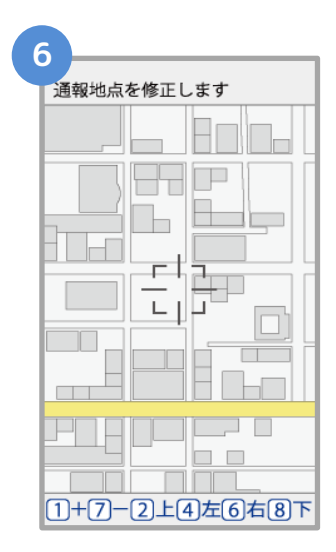

**ちず 地図から じぶん ばしょ 自分がいる場所を さが 探します。**

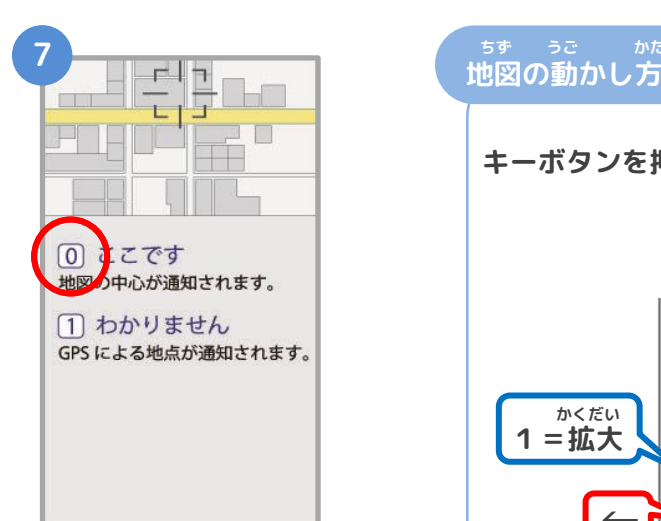

**「ここです」というボタンが お ちず 押せるようになるまで地図を かくだい せんたく 拡大し、「ここです」を選択します。**

**ばしょ ばあい 場所がわからない場合は、 せんたく 「わかりません」を選択します。**

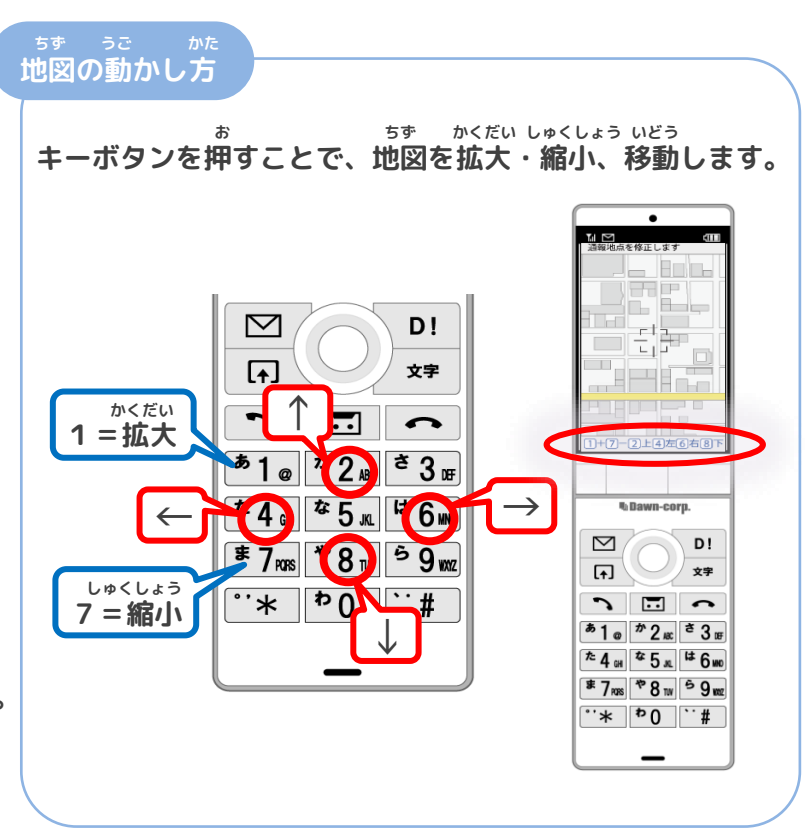

# **つうほう ほうほう けいたいでんわ 通報の方法③(携帯電話)**

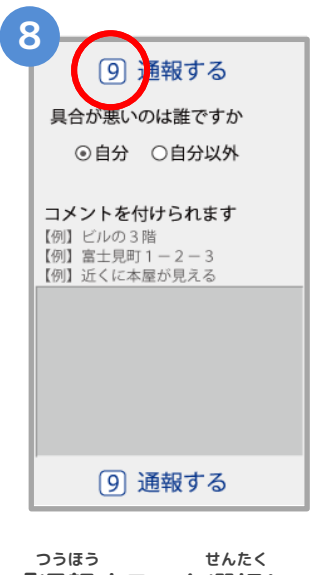

**「通報する」を選択して つうほう 通報します。**

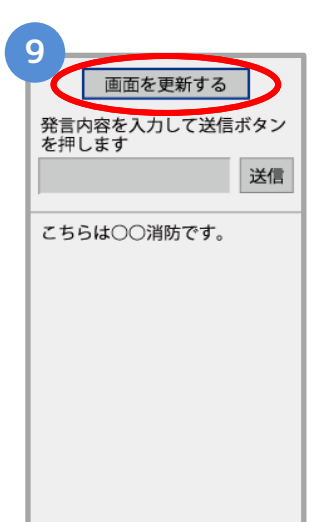

**しょうぼう つうほう う つ 消防が通報を受け付けると、 じどう かいし 自動でチャットが開始します。 びょう がめん こうしん ※5秒ごとに「画面を更新す お がめん こうしん る」を押して画面を更新して**

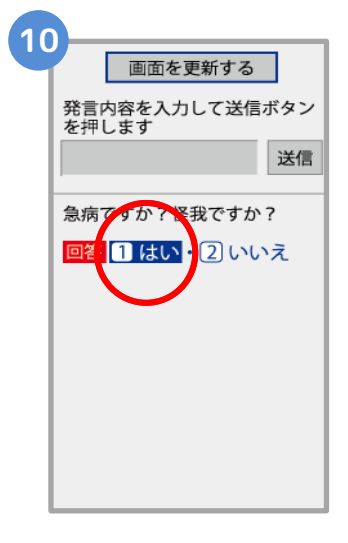

**せんたくし しつもん ば 選択肢がついている質問の場 あい お かいとう 合は、ボタンを押して回答で きます。**

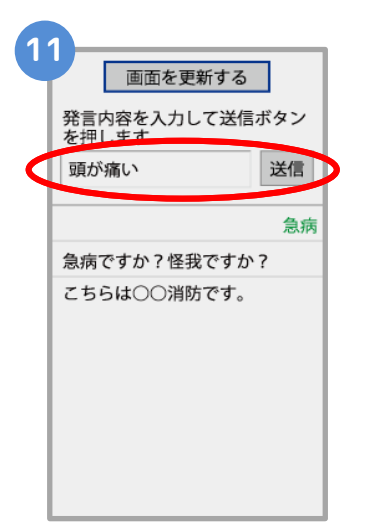

**おく ばあい メッセージを送りたい場合は にゅうりょくらん もじ にゅうりょく そうしん 入力欄に文字を入力して送信**

**します。**

**ください。 12** 通報終了 通報は終了しました

**つうほう しゅうりょう がめん 通報が終了すると、チャット画面 き か つうほう しゅうりょう が切り替わり、 「通報は終了しま ひょうじ した」と表示されます。**

**ちゅうい 注意 とちゅう がめん <sup>と</sup> がめん ひら とど チャットの途中で画面を閉じてしまうと、画面を開くようメールでメッセージが届きます。 しょうぼう しゅつどう ひつよう じょうほう かくにん つうほう しゅうりょう ひょうじ 消防が出動するために必要な情報が確認できませんので、「通報は終了しました。」と表示 がめん と されるまでは、チャット画面を閉じないようにしてください。**

# **上尾市消防本部**

### **ちか きょうりょく かた ばあい つうほう いらい 近くに協力してくれる方がいる場合は通報を依頼してください。**

 **ほか ひと ねが きのう すばや きょうりょくしゃ ばんつうほう いらい 「他の人にお願いする」機能で素早く協力者に119番通報を依頼することができます。**

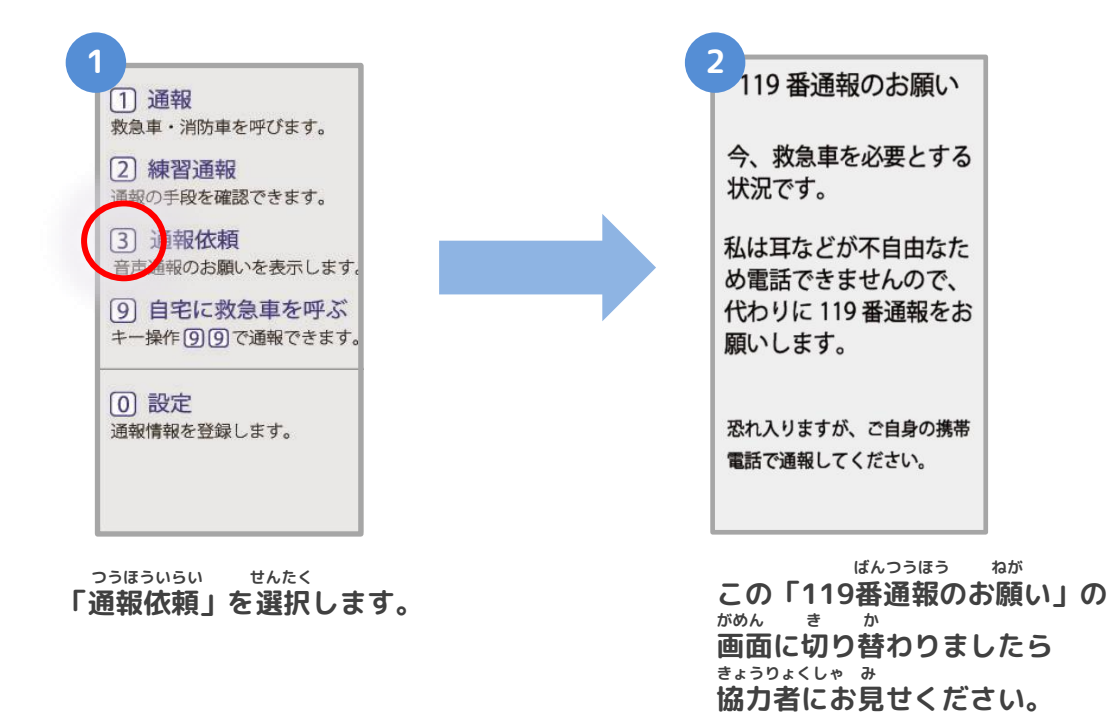

## **つうほうじ ちゅういてん 通報時の注意点**

 **たんまつ いちじょうほうせってい かなら オン ● 端末やブラウザの位置情報設定は必ずONにしてください。 いちじょうほうせってい オフ つうほう 位置情報設定がOFFになっていると、通報することができません。 とき つね オン いざという時のために、常にONにしてください。**

**まちが つうほう ばあい しょうぼう れんらく ● 間違って通報してしまった場合は、消防に連絡してください。 れんしゅう ほんとう つうほう あやま つうほう ばあい 練習のつもりが本当に通報してしまったなど、誤って通報した場合は、 がめん しょうぼう まちが おく おし チャット画面で消防に「間違えました」とメッセージを送って教えてくだ さい。**

# **つうほうじ でんぱじょうきょう つうほう**

**● 通報時の電波状況によっては通報できないことがあります。 でんぱ けんがい ばあい りよう ちかがい**

**電波が圏外の場合、利用することができません。また、地下街やトンネル なか やま なか たてものない でんぱ わる ばしょ つうほういち とくてい の中や山の中、建物内でも電波が悪い場所では、通報位置が特定しにくく つうほう つと さき い ばしょ とうろくじょうほう 通報できないことがあります。お勤め先、よく行く場所など、登録情報は でき くわ にゅうりょく 出来るだけ詳しく入力してください。**